# **Application Note** TUSB1146 的自适应均衡带来的益处

# **JU TEXAS INSTRUMENTS**

#### **Mitchell Clark**

摘要

TUSB1146 USB 转接驱动器具有自适应均衡 (AEQ) 功能, 这是一种允许两个通信器件在不同的系统条件下实现无 误码运行的均衡(EQ)方法。AEQ 通过自动配置转接驱动器以针对各种系统条件使用适当的EQ 设置来改善静态 EQ。TUSB1146 转接驱动器在下行端口 USB Type-C® 3.2 接收器 (RX1 和 RX2) 上实现 AEQ 功能。本应用手 册对 AEQ 和静态 EQ 进行了比较, 介绍了通过生成数据来支持使用 AEQ 的器件测试, 并进一步提供了在未来应 用中使用 AEQ 而不是静态 EQ 的建议。

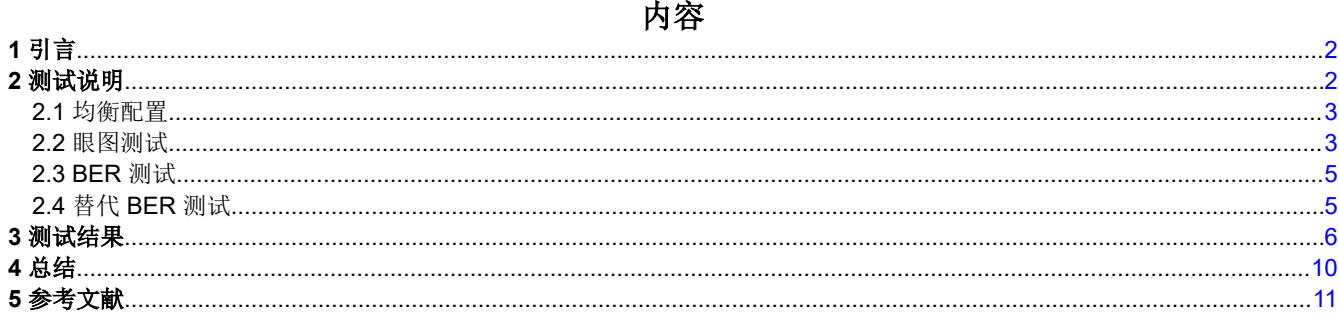

# 插图清单

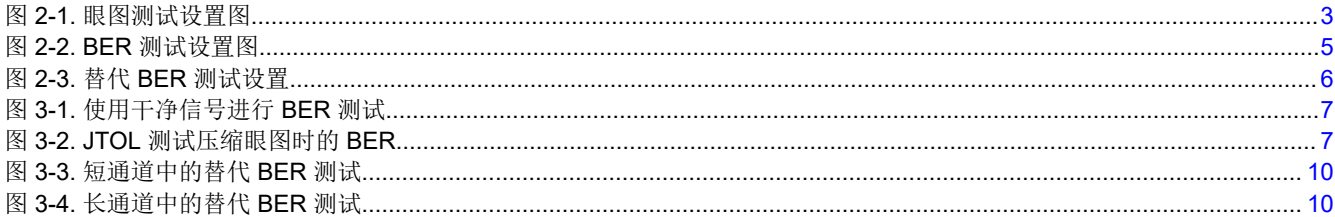

## 表格清单

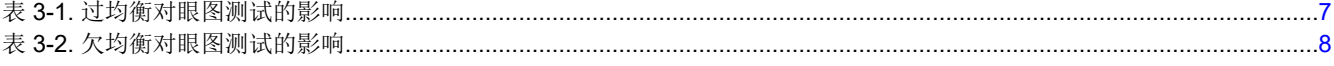

#### 商标

Agilent<sup>™</sup> is a trademark of Agilent Technologies, Inc. USB Type-C<sup>®</sup> is a registered trademark of USB Implementers Forum, Inc. Keysight® is a registered trademark of Keysight Technologies, Inc. LeCroy<sup>®</sup> is a registered trademark of Teledyne LeCroy, Inc. BERTScope® is a registered trademark of Tektronix, Inc. 所有商标均为其各自所有者的财产。

## <span id="page-1-0"></span>**1** 引言

对于使用 USB 转接驱动器构建应用的设计人员而言,他们希望在不同的通道长度、温度、数据速率或其他条件下 始终实现无误码运行。当使用具有静态均衡 (EQ) 设置的 USB 转接驱动器时,需要花费大量时间来确定特定系统 设计在上述条件下的理想固定 EQ 等级。即便如此, 使用理想的 EQ 等级也无法在所有实际情况下实现无误运 行。许多系统设计无法限定在特定条件下,因此系统设计无法摆脱解决方案容易出错的困境。在这种情况下, AEQ 改进了静态 EQ 方法。

AEQ 通过自动调优转接驱动器的 EQ 设置来适应各种系统特性,从而在不同的系统条件下实现无误码运行。过 去, AEQ 算法为重定时器器件保留, 但在许多应用中, 重定时器的成本比转接驱动器更高。TI 提供转接驱动器产 品,例如具有 AEQ 功能和更高性价比的 TUSB1146。TUSB1146 转接驱动器在下行端口 USB Type-C® 3.2 接收 器(RX1 和 RX2)上实现 AEQ 功能。本应用手册通过配套测试论述了在 TUSB1146 中使用 AEQ 功能的优势超 过静态 EQ。

## **2** 测试说明

以下测试表明,在各种通道长度和抖动水平下,AEQ 的性能可媲美或超越静态 EQ。在不执行抖动容差 (JTOL) 测 试和调优的情况下选择 EQ 值时,从 EQ 更改为 AEQ 的结果很明显。该测试根据每种 EQ 配置下的一组通道板长 度测量误码率 (BER) 和眼图参数。首先使用干净的信号执行测试,然后执行 JTOL 测试。

这里有 4 种测试配置:

- 1. 无转接驱动器 信号路径中不包含转接驱动器。该测试提供了一个基准。
- 2. 静态 **EQ** 此测试提供预设的恒定 EQ 值,与连接的通道特性无关。可以通过覆盖默认 EQ 值和手动设置来更 改预设。
- 3. 快速 **AEQ** 快速 AEQ 必须在寄存器中启用。连接线缆后,此配置确定所连接通道的长短,并为任一情况选择 预设 EQ 设置,具体由 TUSB1146 算法确定。可以在寄存器中更改该预设。
- 4. 完整 **AEQ** 完整 AEQ 必须在寄存器中启用。连接电缆后,此配置会检查每个 EQ 值,并选择实现通道特性的 最佳设置,具体由 TUSB1146 算法确定。与快速 AEQ 相比,完整 AEQ 算法的运行时间更长。

要通过寄存器配置 EQ,TUSB1146 必须处于 I²C 模式。请参阅 *[TUSB1146](https://www.ti.com/lit/pdf/SLLSFB2)* 数据表 中的寄存器映射,了解有关寄 存器功能和位置的详细信息,以及快速 AEQ 和完整 AEQ 之间的详细对比。阅读 *[TUSB1146 EVM](https://www.ti.com/lit/pdf/SLLU318)* 用户指南,获 取物理设置帮助。

#### 备注

本应用手册中的测试和测试结果不能取代官方合规性结果和器件功能。这些测试仅仅是为了比较这两种 均衡方法,并非衡量它们在应用中的功能优劣。尝试在测试或应用中重现上述结果会产生不同的情况, 具体取决于所用线缆的质量或长度、测量信号用接收器的质量以及其他类似变量。

图 [2-1](#page-2-0) 和图 [2-2](#page-4-0) 展示了本应用手册中的测试使用可直接连接 TUSB1146 引脚的 TUSB1146 分线板。如果该器件不 可用,本文档提供了利用 TUSB1146EVM 生成 JTOL 结果来比较 EQ 配置的替代测试。此测试说明可在[替代测试](#page-4-0) [程序中](#page-4-0)找到。

### <span id="page-2-0"></span>**2.1** 均衡配置

TUSB1146 使用何种 EQ 方法取决于写入寄存器的值。这些值可通过 I2C 进行控制。下面汇总了如何根据提供的 寄存器设置来配置 TUSB1146,以使用每种 EQ 方法:

#### 静态 **EQ**:

- 1. 确保通过 AEQ EN ( 0x1C 位 0 为 0 ) 禁用 AEQ
- 2. 启用 EQ\_OVERRIDE (0xA 位 4 为 1), 从而通过 I2C 控制寄存器和 EQ 等级
- 3. 通过 EQ1 SEL (0x20 位 3:0) 将静态 EQ 值设置为理想等级

[节](#page-5-0) 3 提供了对静态 EQ 使用设置 8 的结果, 在 5GHz 下约为 11dB。

#### 快速 **AEQ**:

- 1. 通过 AEQ\_EN(0x1C 位 0 为 1)启用 AEQ,并将 AEQ\_MODE(0x1C 位 2:1)设置为快速(即 00)
- 2. 启用 EQ\_OVERRIDE, 从而通过 I<sup>2</sup>C 控制寄存器和 EQ 等级
- 3. 通过 LONG\_EQ1(0x1E 位 3:0)选择长通道 EQ 值
- 4. 通过 EQ1 SEL (0x20 位 3:0)选择短通道 EQ 值
- 5. 启用输入信号,打开 TUSB1146,然后重新连接 TX 侧线缆以运行 AEQ 算法
- 6. 读取 AEQ 通过 AEQ\_STAT(0x3B 位 3:0)选择的 EQ 值

[节](#page-5-0) 3 提供了对短通道使用设置 1、对长通道使用设置 15 的结果,在 5GHz 下分别约为 1.8dB 和 14dB。

#### 完整 **AEQ**:

- 1. 通过 AEQ EN ( 0x1C 位 0 为 1 ) 启用 AEQ,并将 AEQ MODE ( 0x1C 位 2:1 ) 设置为完整 ( 即 01 )
- 2. 启用输入信号,打开 TUSB1146,然后重新连接 TX 侧线缆以运行 AEQ 算法
- 3. 读取 AEQ 通过 AEQ\_STAT(0x3B 位 3:0)选择的 EQ 值

有关寄存器和 EQ 方法的更多信息,请参阅 *[TUSB1146](https://www.ti.com/lit/pdf/SLLSFB2)* 数据表。

#### **2.2** 眼图测试

眼图测试获取给定通道的接收信号数据。此测试要求误码率测试仪 (BERT) 通过符号间干扰 (ISI) 通道板发出测试 图形,然后由 TUSB1146 进行均衡,最终使用示波器进行捕获。此测试可根据信号和要测量的眼图参数制作眼 图。

示波器必须针对差分信号进行配置。不同的示波器可以通过不同的设置流程来呈现眼图。有关更多信息,请参阅 示波器的用户手册。

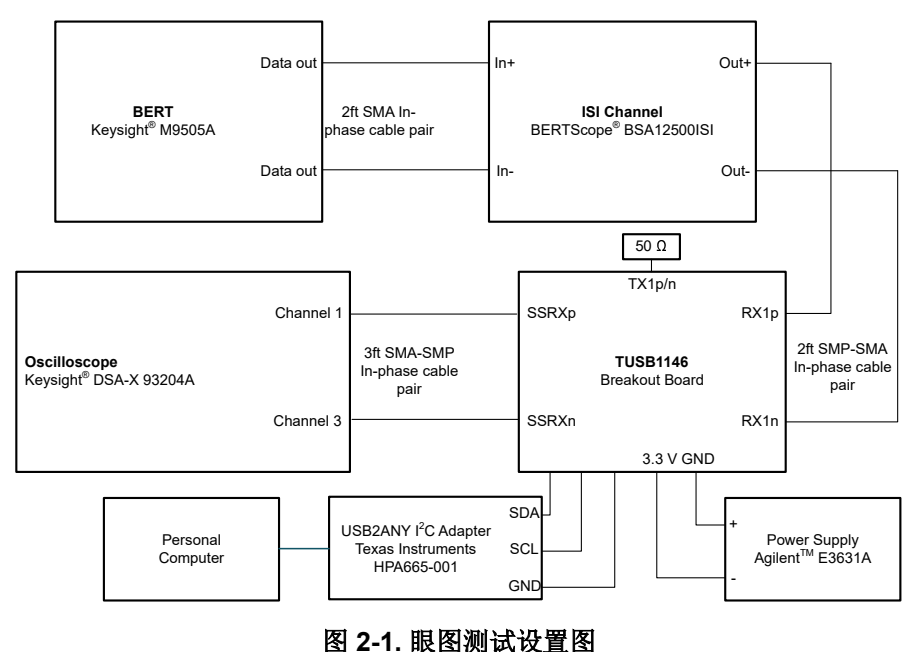

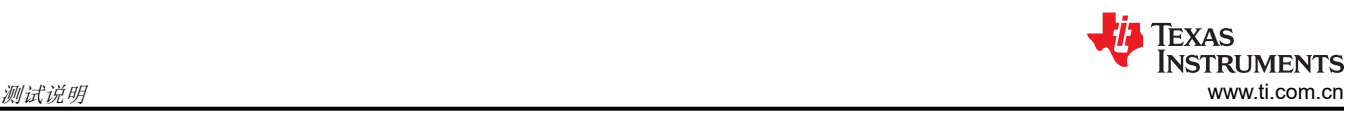

BERT 需要进行配置。对于这些测试,设置的输出为 10Gb/s、1:PRBS7、无预加重或去加重的 400mV 幅度模 式,并禁用 RX CDR。数据触发在 BERT 每次试验之前自动重新对齐。在执行 JTOL 测试时,输出端添加了 750mUI 有界不相关抖动 (BUJ),以充分压缩眼图。BERT 需要在输出端安装阻断电容器以确保正常运行。

TUSB1146 寄存器通过 PC 适配器写入,该适配器由连接的计算机进行配置。执行"无转接驱动器"测试时,将 ISI 通道的输出直接连接到示波器的通道输入,并从通道路径中移除 TUSB1146。

通过将一个通道线的人工以实现更长的通道长度。请注意,这不是正确的扩展,因为连接中会添加 额外的干扰。

连接硬件并配置软件后,就可以进行测试了。确保在 TUSB1146 开启并进入全功率状态之前,启用 BERT 输出信 号。默认情况下,转接驱动器在线性转接驱动器、静态 EQ USB 模式下导通,使信号输出显示在 BERT 或示波器 上。确保 TUSB1146 正确供电,并在 CTLSEL (0xA) 寄存器中启用了 USB3.1 模式。当这些设置正确后,可开始 测试。

#### 眼图测试:

- 1. 配置图 [2-1](#page-2-0) 中的硬件设置。对于"无 EQ"配置,请从通道路径中移除 TUSB1146,并连接其余器件。
- 2. 选择试验通道长度并修改 ISI 通道板。
- 3. 对于静态 EQ、快速 AEQ 和完整 AEQ 配置测试,请打开转接驱动器并按照 EQ [配置中](#page-2-0)所述配置选定的 EQ 类 型。
- 4. 在示波器上测量并记录所选试验长度的差分峰峰值电压、平均 RMS 抖动、平均眼高、平均眼宽以及图片或波 形文件数据。
- 5. 对于每个试验长度,重复步骤 2-4。

需要重复此测试,以完成每种 EQ 配置(无转接驱动器、静态 EQ、快速 AEQ 和完整 AEQ)的干净信号测试和 JTOL 测试。最终完成后,会有两组数据。每组数据对应全部四个 EQ 配置,详细说明各个通道长度的眼图数据。

## <span id="page-4-0"></span>**2.3 BER** 测试

BER 测试测量给定通道的误码率。此测试要求 BERT 通过 ISI 通道板发出测试图形信号,然后由 TUSB1146 进行 均衡,最终由 BERT 再次读取。BERT 通过比较发送和接收的信号来检测错误。

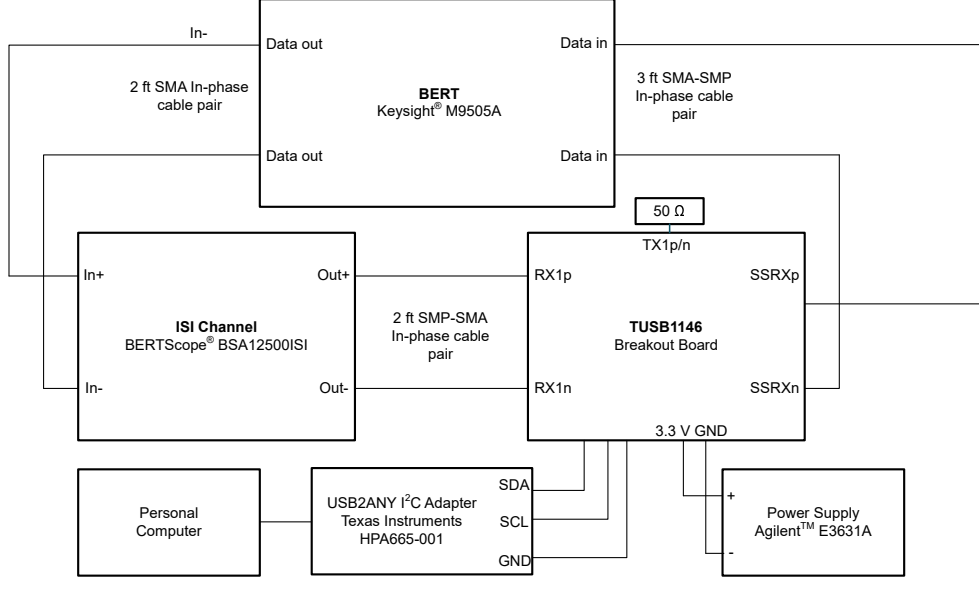

图 **2-2. BER** 测试设置图

此测试遵循与[眼图测试相](#page-2-0)同的设置细节。BERT 需要使用相同的图形和设置进行配置。TUSB1146 寄存器、无 EQ 测试和更长的通道长度可以采用相同的方式进行配置。此测试的启动程序也与前一个测试相同。

#### **BER** 测试:

- 1. 配置图 2-2 中的硬件设置。对于"无 EQ"配置,请从通道路径中移除 TUSB1146,然后连接其余器件。
- 2. 选择试验通道长度并修改 ISI 通道板。
- 3. 对于静态 EQ、快速 AEQ 和完整 AEQ 配置测试,请打开转接驱动器并按照 EQ [配置中](#page-2-0)所述配置选定的 EQ 类 型。
- 4. 在 BERT 上,对 1E13 位运行 BER 测试并记录值。
- 5. 对于每个试验长度,重复步骤 2-4。

与[眼图测试类](#page-2-0)似,此测试需重复进行,以完成每种 EQ 配置下的干净信号测试和 JTOL 测试

## **2.4** 替代 **BER** 测试

如[测试说明中](#page-1-0)所述,对于希望重现测试结果以比较 AEQ 与静态 EQ 的设计人员,建议执行以下测试。

替代测试收集给定通道的 JTOL 测量值。此测试要求 BERT 通过 ISI 通道板输出测试图形,然后由 TUSB1146 通 过接收器处连接的分线板接收。TUSB1146 可通过静态 EQ 或 AEQ 来均衡信号,并将信号重新传输到连接的 SuperSpeed USB 器件(标记为 DUT)。然后,DUT 将图形环回到分线板发送器,等待由 BERT 收集。

<span id="page-5-0"></span>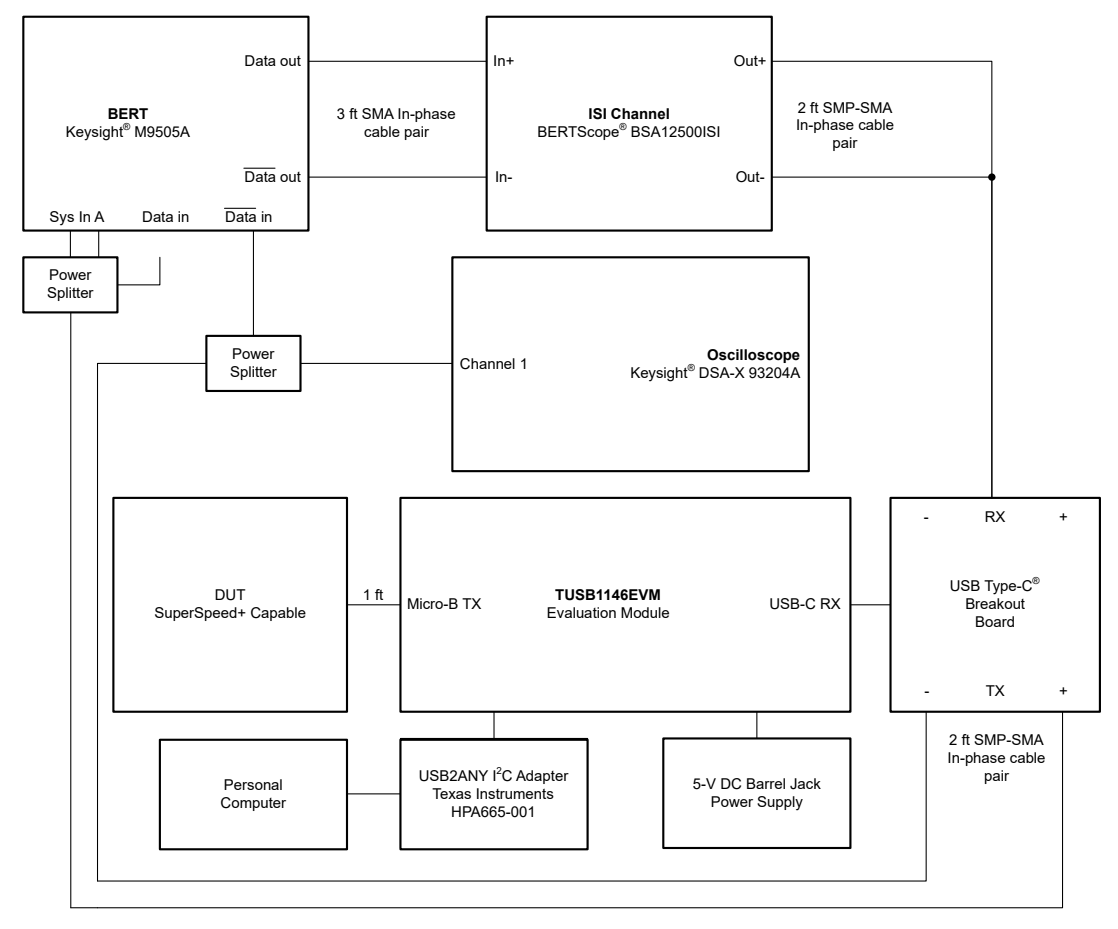

图 **2-3.** 替代 **BER** 测试设置

由于该测试使用 TUSB1146EVM, 因此对之前的程序进行了几处微小的修改。对于第一处修改:由于 TUSB1146EVM 发送器通过线缆连接到 DUT, 因此测试在 TUSB1146EVM 发送器处存在损耗。需要将 TUSB1146 配置为在有限转接驱动器模式下运行,以补偿 DUT 和 EVM 之间的潜在损耗。请参阅 *[TUSB1146](https://www.ti.com/lit/pdf/SLLSFB2)* 数据  $\bar{\mathcal{R}}$ , 了解配置说明。对于第二处修改:此测试使用由 Keysight®、LeCroy® 和其他示波器品牌提供的 USB-IF 合规 性软件。该 USB-IF 合规性软件自动运行 USB-IF 规范板详述的合规性测试。该测试利用 USB Type-C SuperSpeed (5Gb/s) Rx 短通道抖动容差测试来收集数据,该测试通过 BERT 软件自动运行。由于更改了测试设 置,本文档中的测试得出的结果不能用作官方的 USB 合规性结果。

有关替代测试说明、手动操作指南的更多信息或有关图形、规格的详细信息,另请参阅 [SuperSpeed](https://usb.org/sites/default/files/SuperSpeedPHYComplianceTest_Spec1_0a.pdf) 通用串行总 [线电气合规性测试规范修订版](https://usb.org/sites/default/files/SuperSpeedPHYComplianceTest_Spec1_0a.pdf) 1.0a 和其他相关 USB-IF 文档。

#### 替代 **BER** 测试程序:

- 1. 配置图 2-3 中的硬件设置,然后打开所有器件。
- 2. 选择试验通道长度并修改 ISI 通道板。
- 3. 按照 EQ [配置](#page-2-0)中的说明配置选定的 EQ 类型。
- 4. 运行 5G Rx 短通道抖动容差测试。

此程序会生成一个图表,显示在指定频率下、生成主要误码 (1E-10) 前的最大耐受抖动水平。

#### **3** 测试结果

本节中的以下数据是按照本文档所述的所有测试程序生成的。请参阅 EQ [配置](#page-2-0),了解上述测试使用的 EQ 设置。 在图形中,1E-12 的 BER 在 1E13 位记录周期内不构成误码。

<span id="page-6-0"></span>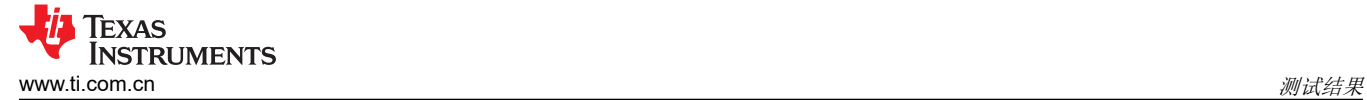

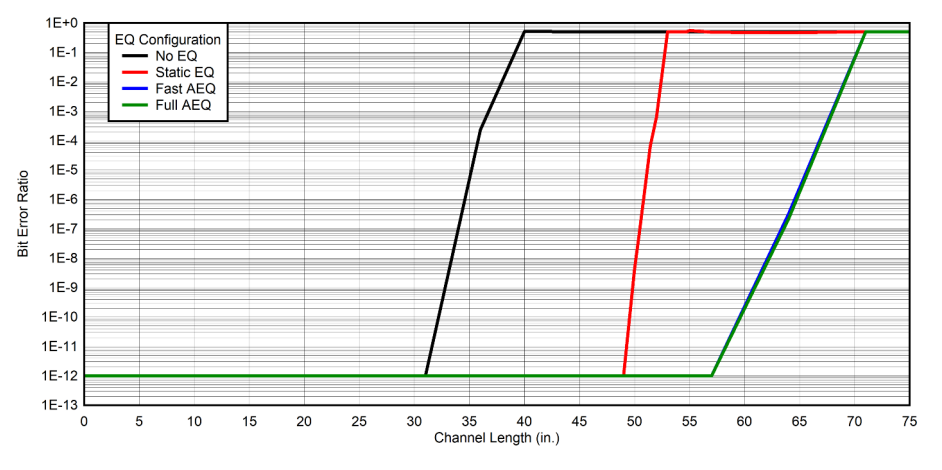

图 **3-1.** 使用干净信号进行 **BER** 测试

如图 3-1 所示,对于 30 英寸以上的通道长度,需要使用一个转接驱动器。对于不足 30 英寸的通道长度,测试设 置无需均衡即可产生低 BER,因为 BERT 会输出低抖动、10Gbps 的纯净图形信号。随着通道长度进一步增加, 需要使用转接驱动器来补偿额外的 ISI。快速和完整 AEQ 都可以调整为更高的 EQ 设置,从而在通道长度更长的 情况下产生比静态 EQ 更低的 BER。在这种情况下,可以为静态 EQ 选择一个很高的 EQ 设置,以确保更多通道 无错误运行。但是,静态 EQ 随后会对短通道过均衡, 其结果如图 3-2 和表 3-1 所示。

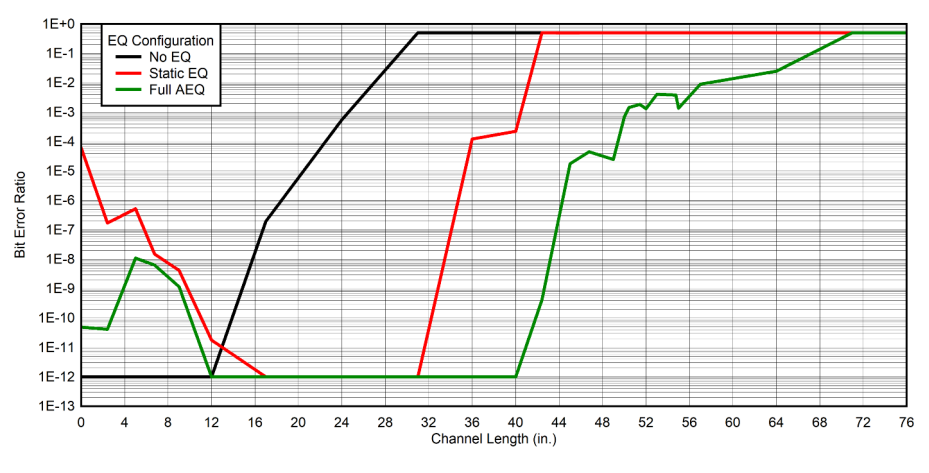

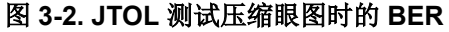

静态 EQ 在图 3-2 中的 JTOL 测试中过均衡。当对通道中的给定 ISI 应用了过多的 EQ 时, 便会发生过均衡, 从而 导致通道中存在的抖动效应被放大。过均衡会产生图 3-2 中所示的结果,其中静态 EQ 由于过均衡而在短通道上 具有高 BER,由于欠均衡而在长通道中具有高 BER。在整个 JTOL 测试中,完整 AEQ 的性能优于静态 EQ。此 测试中不包括快速 AEQ,因为 EQ [配置中](#page-2-0)的所选设置会严重过均衡,类似于静态 EQ。

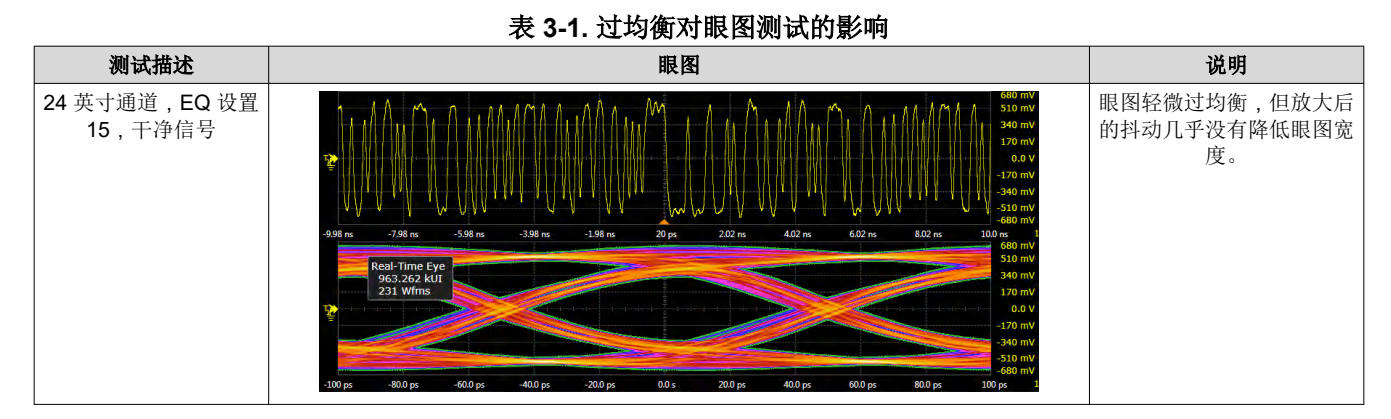

[ZHCAD00](https://www.ti.com.cn/cn/lit/pdf/ZHCAD00) – AUGUST 2023 *[Submit Document Feedback](https://www.ti.com/feedbackform/techdocfeedback?litnum=ZHCAD00&partnum=TUSB1146)*

<span id="page-7-0"></span>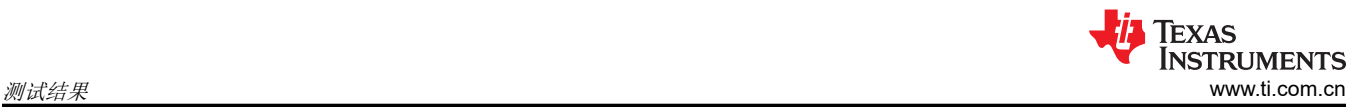

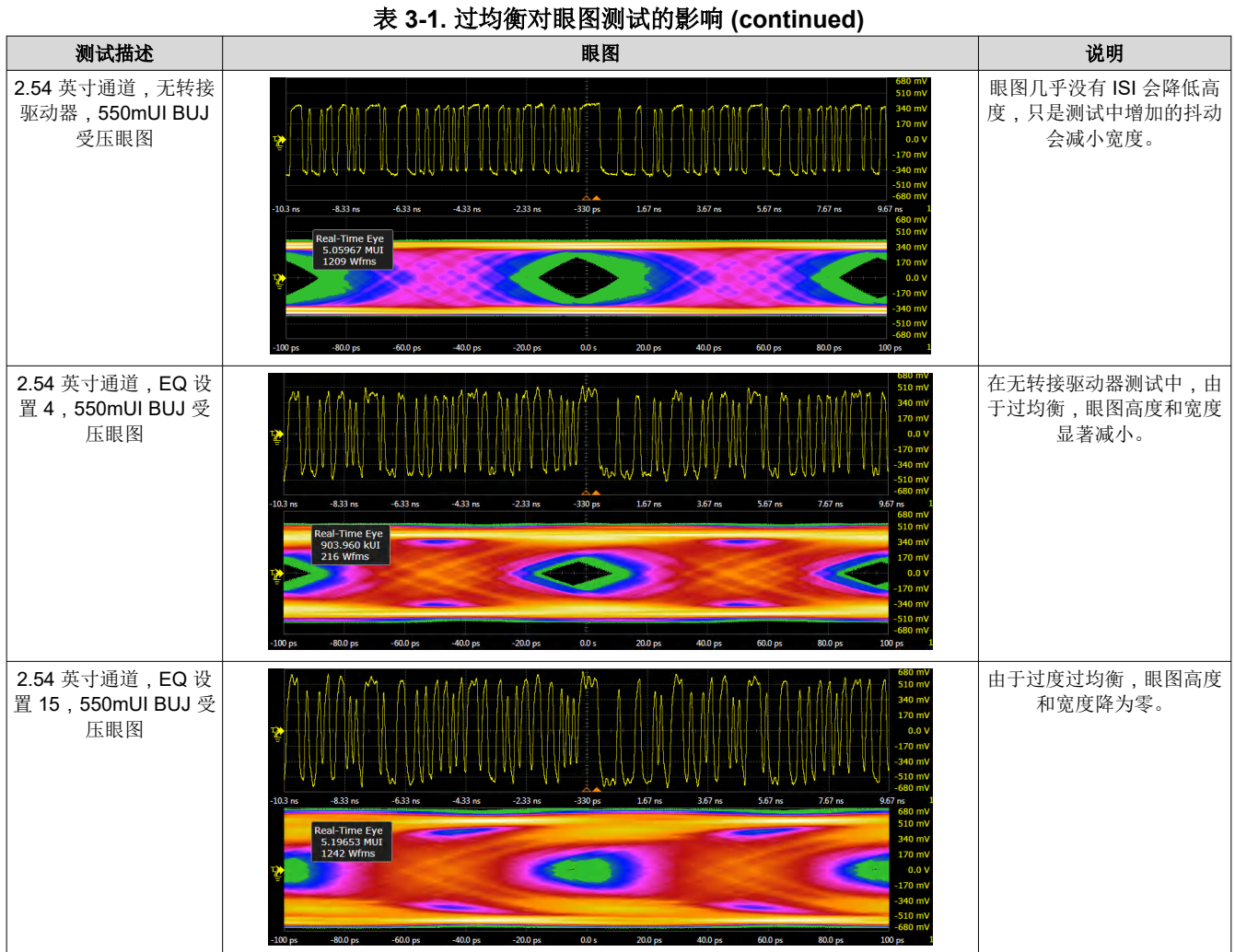

表 [3-1](#page-6-0) 显示,虽然过均衡在理想系统条件下对眼图不重要,但会在高干扰条件下很快会发生问题。表 3-1 形象地 展示了图 [3-2](#page-6-0) 中静态 EQ 与完整 AEQ 产生的结果,因为完整 AEQ 选用的 EQ 值更低。尽管是在过均衡条件下, 但由于转接驱动器在补偿抖动方面的限制,所有 EQ 配置都会遇到瓶颈。

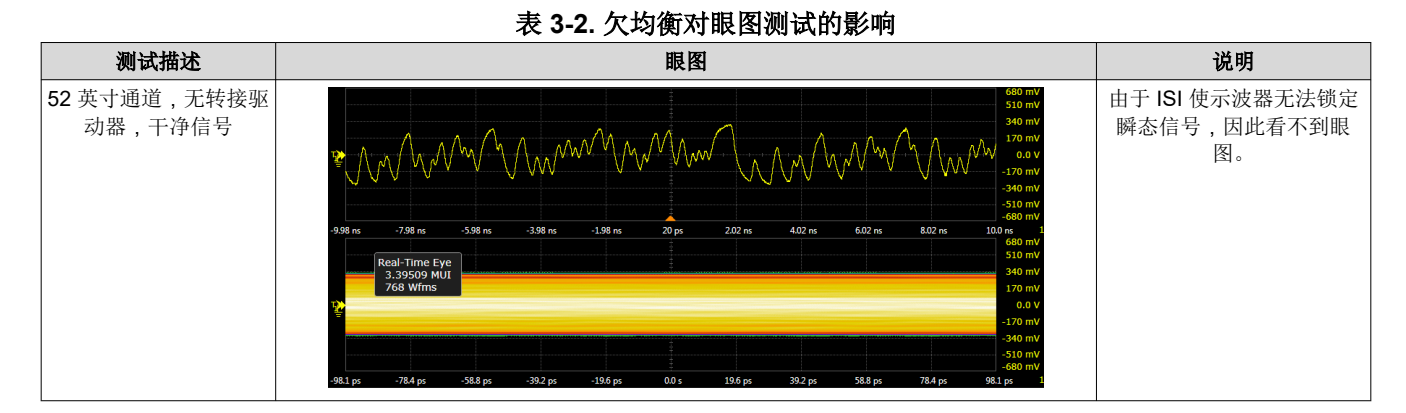

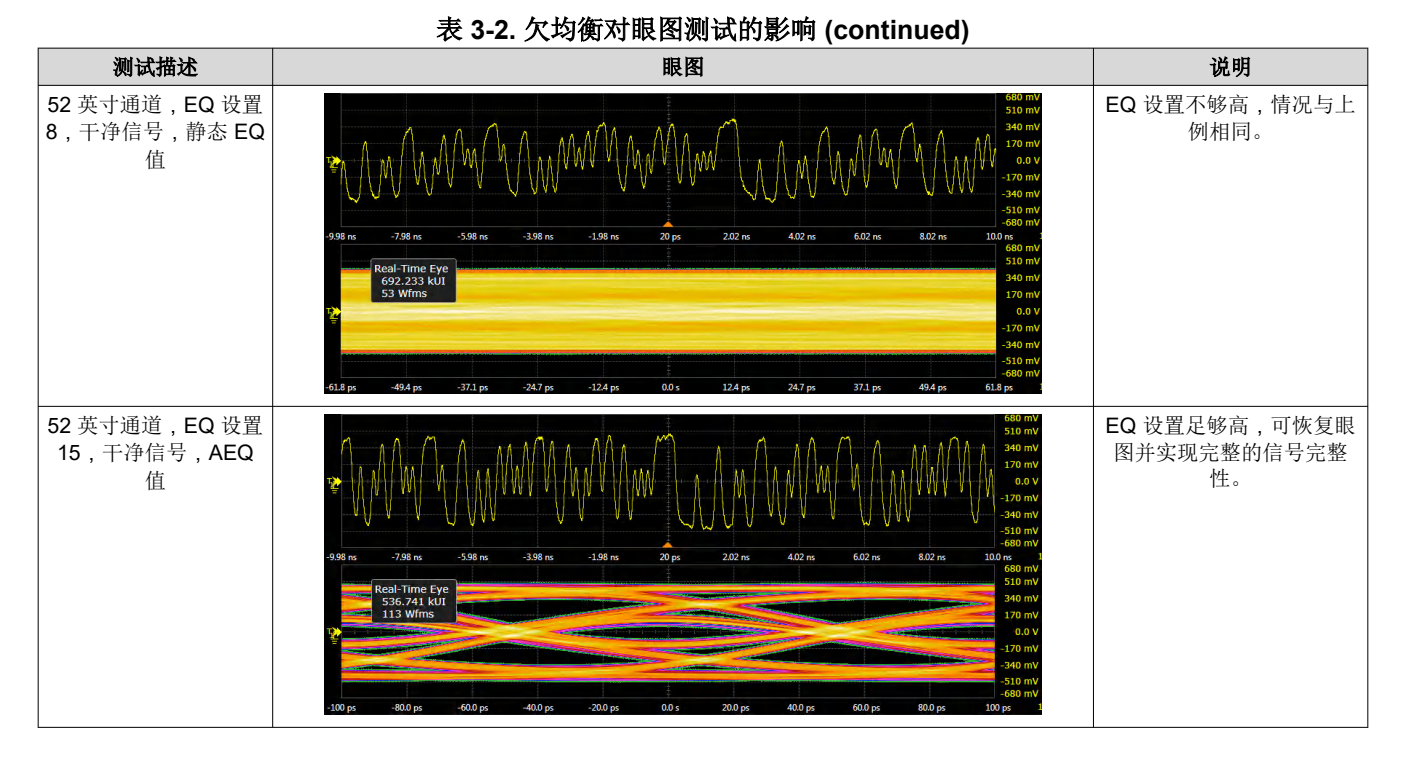

表 [3-2](#page-7-0) 显示了图 [3-1](#page-6-0) 在通道长度为 52 英寸时发生的情况。除非针对通道长度进行了配置, 否则静态 EQ 在长通道 中性能欠佳,而 AEQ 可在 TUSB1146 的限制范围内均衡所有通道长度。

<span id="page-9-0"></span>以下是执行替代测试得出的结果,详见[替代测试说明所](#page-4-0)述。

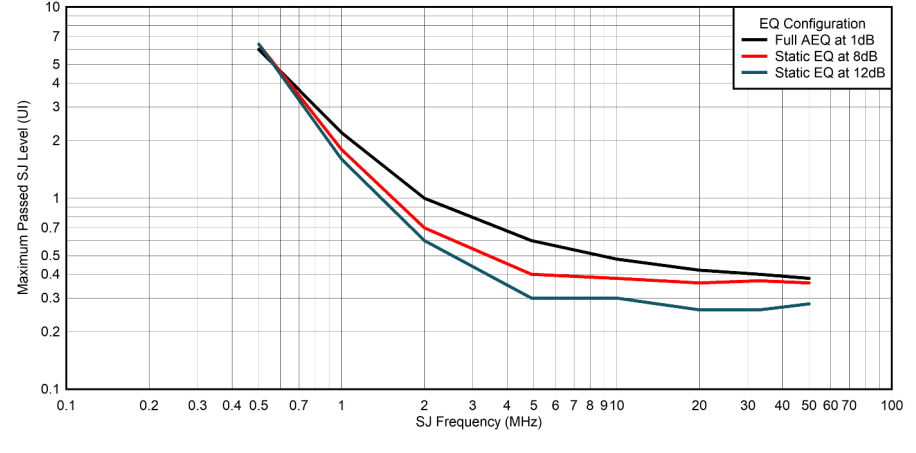

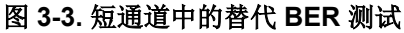

图 3-3 展示了在 2.54 英寸通道中逐渐增加抖动的结果。这些结果与先前的测试一致,因为静态 EQ 过均衡并显著 降低了通道的抖动容限。

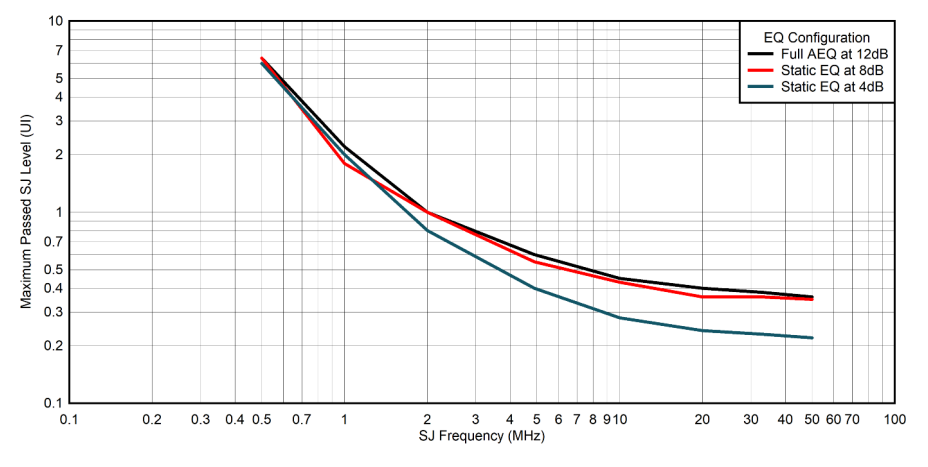

图 **3-4.** 长通道中的替代 **BER** 测试

图 3-4 展示了在 60 英寸通道中逐渐增加抖动的结果。这些结果与之前的测试一致,因为静态 EQ 欠均衡并降低了 通道的抖动容限。综合图 3-3 和图 3-4 的结果可知, AEQ 在短通道和长通道方面性能优于静态 EQ, 因为共享的 8dB 静态 EQ 设置在两种实例中不如 AEQ。快速 AEQ 不包括在此测试中,因为所选设置会实现有效的完整 AEQ。

## **4** 总结

建议在 TUSB1146 及其他适用产品上使用 AEQ 而非静态 EQ。AEQ 提供的优势包括增强转接驱动器功能、缩短 开发时间和提高成本效益。在本应用手册提供的测试中, AEQ 与静态 EQ 相比, 在测试的通道长度和条件下产生 的误码更少。虽然静态 EQ 是静态通道的有效解决方案,但 AEQ 会自动调优过程并适应动态系统条件,从而缩短 开发时间。最后,由于 AEQ 的有效性与转接驱动器的成本优势相结合, AEQ 使 TUSB1146 比重定时器设计更具 竞争力。本文档为此建议提供了理论支撑,并指导了如何在应用中使用这些 EQ 配置,以及在应用中测试和使用 EQ 配置时要考虑的变量。

# <span id="page-10-0"></span>**5** 参考文献

- 德州仪器 (TI), [TUSB1146 USB Type-C™](https://www.ti.com/lit/pdf/SLLU318) 交替模式转接驱动开关 EVM, EVM 用户指南
- 德州仪器 (TI),*[TUSB1146 USB Type-C™ DisplayPort™](https://www.ti.com/lit/pdf/SLLSFB2)* 交替模式 *10Gbps* 线性转接驱动器交叉点开关,数据 表
- USB Implementers Forum, [Electrical Compliance Test Specification Superspeed Universal Serial Bus](https://usb.org/sites/default/files/SuperSpeedPHYComplianceTest_Spec1_0a.pdf) [Revision 1.0a](https://usb.org/sites/default/files/SuperSpeedPHYComplianceTest_Spec1_0a.pdf), test specification

#### 重要声明和免责声明

TI"按原样"提供技术和可靠性数据(包括数据表)、设计资源(包括参考设计)、应用或其他设计建议、网络工具、安全信息和其他资源, 不保证没有瑕疵且不做出任何明示或暗示的担保,包括但不限于对适销性、某特定用途方面的适用性或不侵犯任何第三方知识产权的暗示担 保。

这些资源可供使用 TI 产品进行设计的熟练开发人员使用。您将自行承担以下全部责任:(1) 针对您的应用选择合适的 TI 产品,(2) 设计、验 证并测试您的应用,(3) 确保您的应用满足相应标准以及任何其他功能安全、信息安全、监管或其他要求。

这些资源如有变更,恕不另行通知。TI 授权您仅可将这些资源用于研发本资源所述的 TI 产品的应用。严禁对这些资源进行其他复制或展示。 您无权使用任何其他 TI 知识产权或任何第三方知识产权。您应全额赔偿因在这些资源的使用中对 TI 及其代表造成的任何索赔、损害、成 本、损失和债务,TI 对此概不负责。

TI 提供的产品受 TI [的销售条款或](https://www.ti.com.cn/zh-cn/legal/terms-conditions/terms-of-sale.html) [ti.com](https://www.ti.com) 上其他适用条款/TI 产品随附的其他适用条款的约束。TI 提供这些资源并不会扩展或以其他方式更改 TI 针对 TI 产品发布的适用的担保或担保免责声明。

TI 反对并拒绝您可能提出的任何其他或不同的条款。

邮寄地址:Texas Instruments, Post Office Box 655303, Dallas, Texas 75265 Copyright © 2023,德州仪器 (TI) 公司